## **MainTable**

## **La Table de Description**

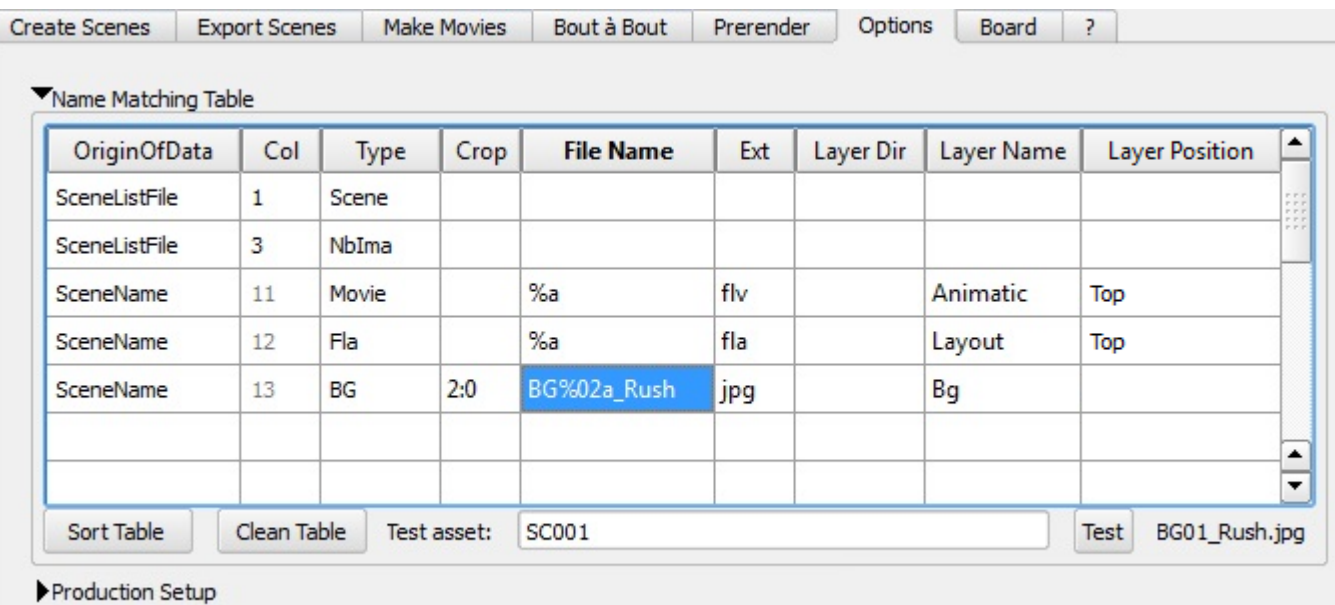

```
. . . . .
```
REM: L'ordre de cette table détermine l'ordre des layers dans la timeline de Flash

## **Descrtiption des Colonnes**

- **OriginOfData**: Source de l'asset
	- **null**: La ligne est ignorée
	- **SceneList**: Le nom de l'asset est tiré de la scène Liste à la colonne de position :Col
	- **Library**: Le nom de l'asset est déduit du nom de la scène
- **Col**: Le numéro de colonne dans la scène liste (voir OriginOfData)
- **Type**: le type de l'asset
	- **nul**: colonne non utilisée
	- **nbIma**: nombre d'images de la scène
	- **BG**: Décor
	- **Mov**:
- **Ext**: L'extension à ajouter pour correspondre au fichier sur le disque
- **Crop**: Le nombre de caractères à supprimer au préfixe et/ou au suffixe du nom de l'asset pour correspondre au fichier sur le disque. [syntaxe ici](http://wiki.compatoon.com/doku.php?id=compatoon:manuals:toonbox:v2:task:taskassembly:cropsyntaxe)
- **FileName**: Le nom du fichier. Vous pouvez le construire avec des Wildcards
- **LayerDir**: Le nom du dossier dans la timeline Flash ou l'asset doit être inséré. Vous pouvez le construire avec des Wildcards
- L**ayer Name**: Le nom du layer à insérer dans la timeline. Vous pouvez le construire avec des Wildcards
- **Layer Position**: L'emplacement du layer dans la timeline
	- **Top**: Au somment de la timeline
	- **Bottom**: En bas …

## **Les Wilcards**

Les Wildcards permettent de changer les noms de fichier en fonctions du contexte|

Last

update: 2023/10/19 12:25 compatoon:manuals:toonbox:v2:task:taskassembly:matchingtable http://wiki.compatoon.com/doku.php?id=compatoon:manuals:toonbox:v2:task:taskassembly:matchingtable

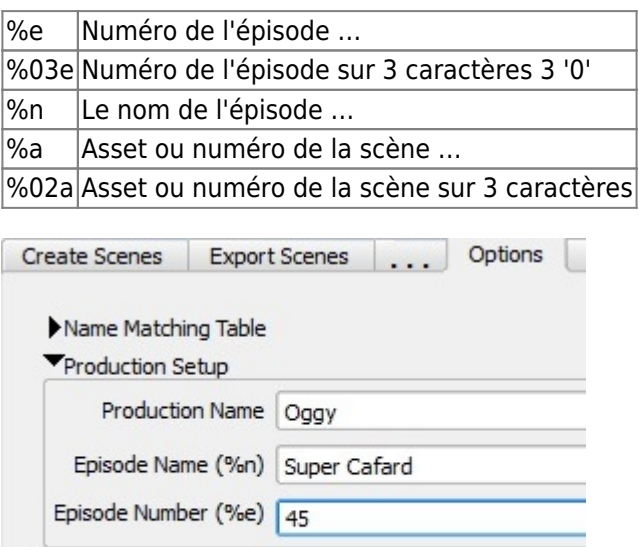

SceneList Options

 $\cdots$ 

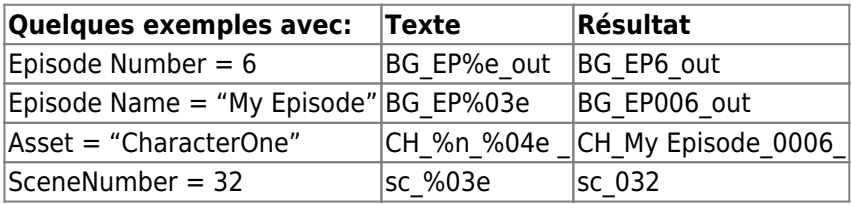

From: <http://wiki.compatoon.com/> - **VPS**

Permanent link: **<http://wiki.compatoon.com/doku.php?id=compatoon:manuals:toonbox:v2:task:taskassembly:matchingtable>**

Last update: **2023/10/19 12:25**

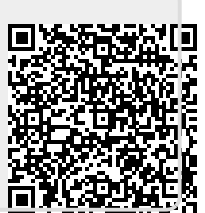